### **Panasonic**

## **放送を見る/録画する**

## **番組を予約する**

**録画モードを変更するには**

|‴■■ を押す

項目選択 決定 戻る

番組予約録画先 : HDD<br>録画モード : DR<br>持ち出し番組の作成:しない この設定内容で番組予約しますか? 予約するー<br>8週<br>モード おおし しゅうしゅう しゅうしゅ 詳細設定関連番組まとめて予約へ

**予約の確認をするには**

|地上 BS | CATV を押す

25映画へのいざない 予)監督】カルロス ィーノ【出演】ゴ

・ミツイ

ワールドニュース

 ドラマスペシャルアニメ劇場

サブメニュー 戻る 広告詳細 ワンタッチ予約 (DR) 前日前の時間帯 翌日次の時間帯 注目番組一覧日付選択 チャンネル別表示サブチャンネル表示切青 赤 緑 黄

।2-35〜16:15|ਇੱਠ-⊘∪ਔਲ∪ K2|<br>○○防送 18:122 | 19:50:| 18:042 | 18:043 | 19:05| | |<br>○○放送 ○○放送 ○○放送 ○○放送 ○ 放送 ○○放送 ○ かお

:り 00スペシャル ライブ中継Ⅱ スペシャル |Ⅱ ワールドニューフ 講話「涅槃」 講座「科学」 世界への旅「北極」映像スペシャル「パタゴニ ア」自然発見「アホウドリを追いかけて」

この番組表は○○が放送しています 協力:○○の各放送局

地 <sup>062</sup>

14:14

17時

青 赤<br>□□□ を押す

9/2(金) 3(土)CATV <sub>番組表</sub>

-ス 00 湯めぐり

映画へのいざない「K2」

映画へのいざない「K2」【監督】カルロス・ムカディーノ【出演】ゴンザレス・ミツイニュース

!! 夕暮れの街角よ! 0 ミステリー劇場 時代劇アワーカザ・クサー

18時

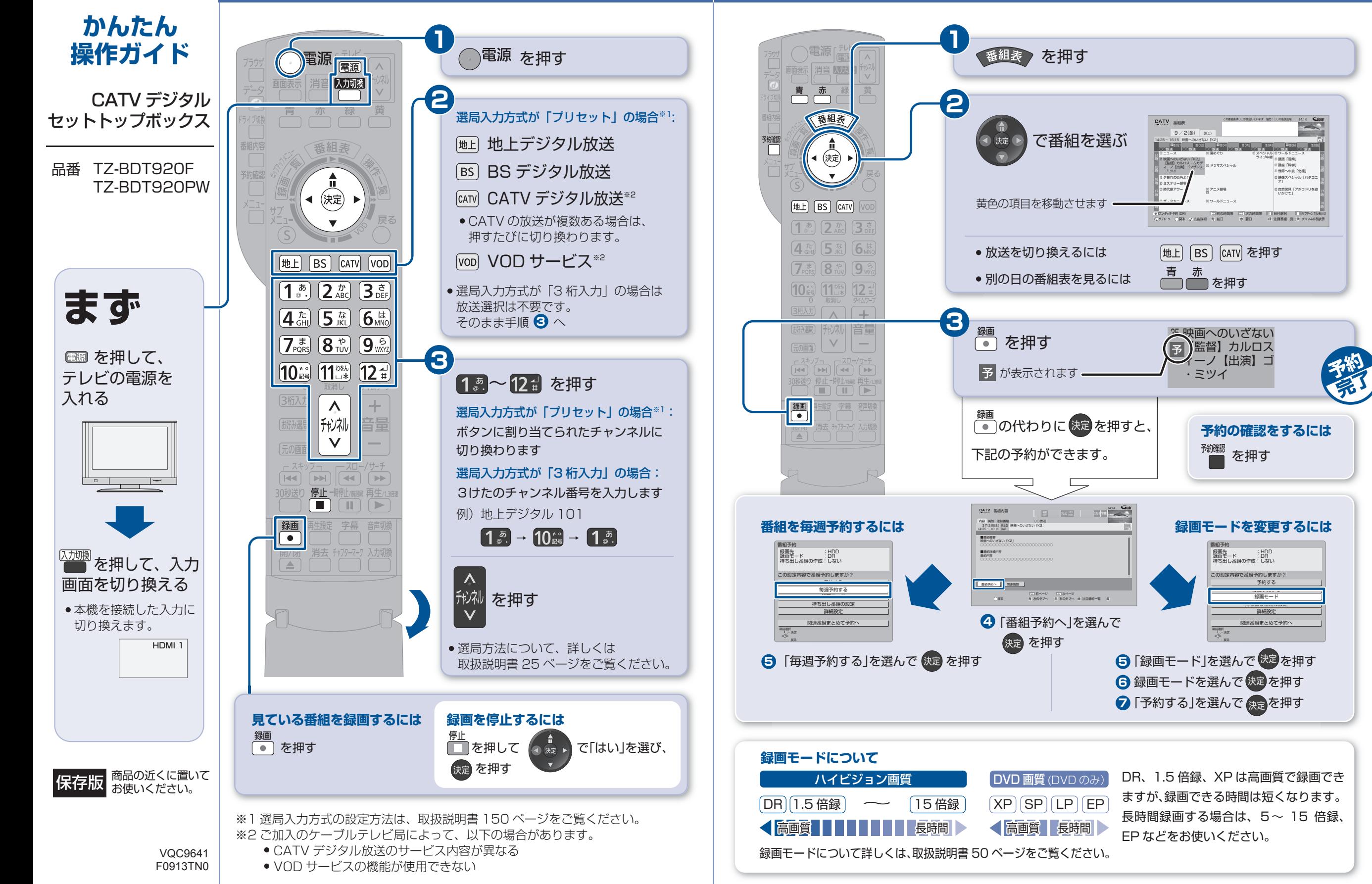

*2*

### **1**電源 電源 | A を押す消音 入力切換 ボン 言 黄 **2**残量 15:08 (DR) < 1 録画一覧 (まとめ表示) 奉HDD 番組表 で番組を選ぶ ディスク すべて (戦闘… 日本期間 国おおせ 関連番組 編録ビデオ ● 決定 ▶ 3/ 1(木)地上D 004現代ビジネス3/ 2(金)地上D 102アンティーク3/ 3(土)地上D 015ザ・夕方ニュース3/ 4(日)地上D 004エレキギター講座A 3/ 5(月) ドラマスペシャル地上D 101 開始時刻 14 : 00 録画時間 1 : 00(DR)(決定) 黄色の項目を移動させます- サブ - 火<del>、再生</del> - 「エリ前ページ エリ次ページ<br>メニュー・「 ~戻る - 青 夜鉄選択 - *青 ダビング* - 日 断組編集 - 夏 断組消去  $(\mathsf{S})$ **3** 地上 BS CATV VOD を押す  $\left( \begin{matrix} 1 & \bar{x} \\ \bar{x} & \bar{x} \end{matrix} \right)$   $\left( \begin{matrix} 2 & \bar{x} \\ 2 & \bar{x} & \bar{x} \end{matrix} \right)$   $\left( \begin{matrix} 3 & \bar{x} \\ 3 & \bar{x} & \bar{x} \end{matrix} \right)$ 一度見た番組は、前回停止した場面から再生されます。 $\boxed{4}$   $\boxed{5}$   $\boxed{5}$   $\boxed{6}$   $\boxed{6}$ **番組の先頭から再生するには**  $\boxed{7_{\text{pors}}^{\pm}}$   $\boxed{8_{\text{tuv}}^{\pm}}$   $\boxed{9_{\text{v}}}$ 先頭から再4 *1* 上記手順 で、 を押す **2**  $[10]$   $[11]$   $[12]$ 番組消去**S** 内容確認**再生開始** 3桁入力 へ 2 「先頭から再生」を選んで 快定 を押す 番組編集 $+$  $\vee$  $\begin{array}{c}\n\begin{array}{c}\n\mathbf{1} & \mathbf{1} \\
\mathbf{1} & \mathbf{1}\n\end{array}\n\end{array}$ **再生中の操作**・・ー・・。……<br>●一時停止したい <sub> </sub> を押す 30秒送り 停止 -時止/前進局再生/13倍速  $\Box$   $\Box$   $\Box$   $\Box$ 停止<br>(■ を押す ● 停止したい 録画 再生設定 字幕 音声切擦  $\sim$ 30 秒ほど飛ばしたい を押す 開/閉 消去 チャフターマーク 入力切換  $\boxed{\blacktriangle}$ 15 秒ほど戻りたい を約 2 秒以上押す 「<sup>スキップ</sup>┐<br>[**к ] ( > )** を押す ● 番組や場面を飛ばしたい を押す ●早送り/早戻しがしたい ● 早見再生がしたい そのころの こころ こうごう わり上押す **ディスクを再生するときは再生を再開するには**を押す 1 [▲] を押してトレイを開き、 ディスクを入れる**不要な番組を消去するには** で「録画した番組を $\ddot{a}$ 上記手順 で、消去する番組を選ぶ **2** *1*◀ 決定 ▶ 見る」を選び、快定 を押す **消去完了** <mark>2 ┌ <sup>奧</sup>┐を押して</mark> (④ 焼 ) ♪ で「消去」を選び、快定 を押す 右記手順 へ **2**

# **番組を再生する インスタイム 番組をダビングする**

ブルーレイディスク(BD-RE)にダビングする操作を説明します。

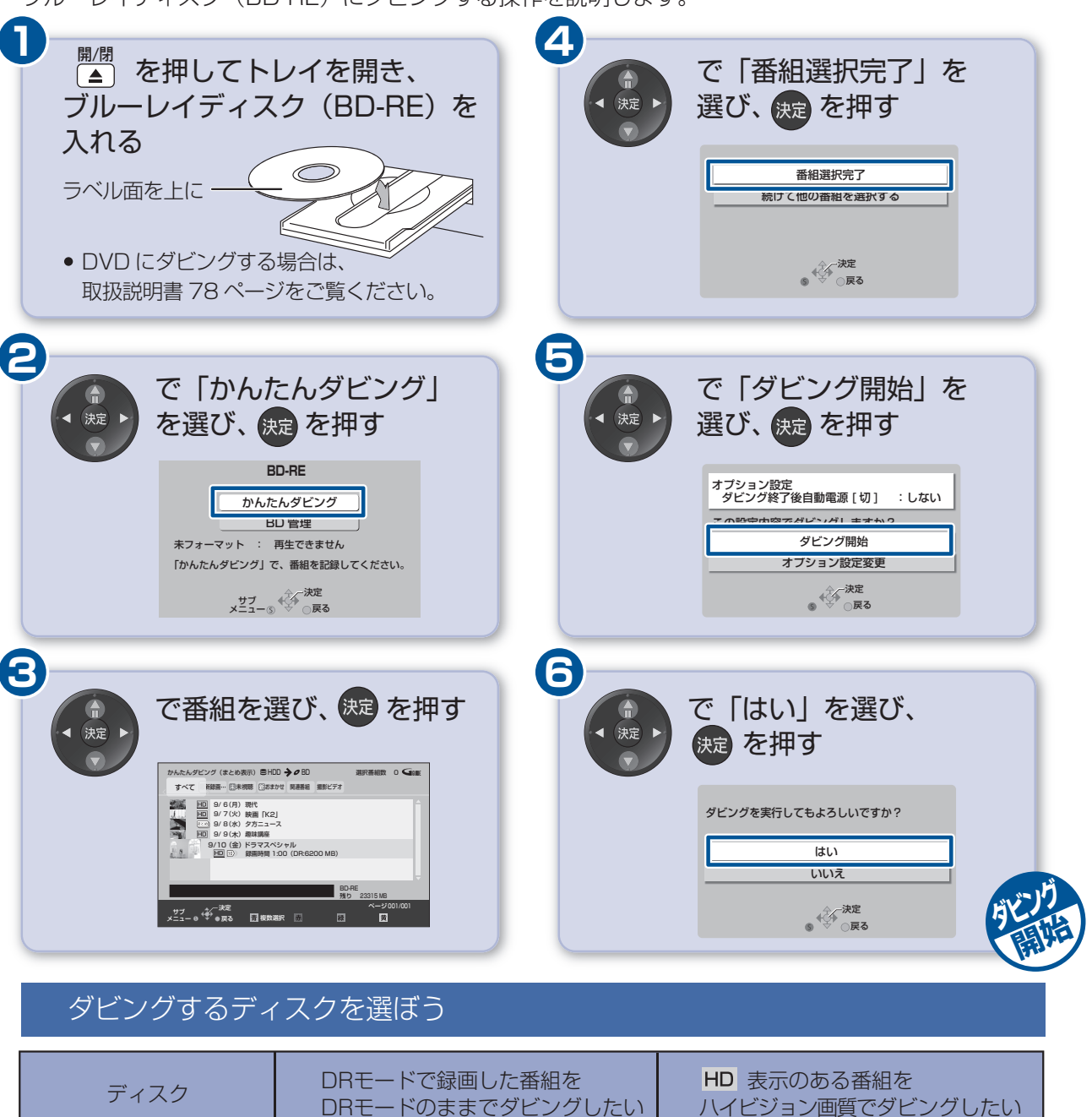

 $\bm{\mathsf{X}}$ X ※1 デジタル放送をダビングするときは CPRM 対応のディスクを準備してください。 ※2 新品のディスクでは、手順 2 のあとの画面で「HD ハイビジョン画質」を選ぶと、AVCREC 方式になります。

 $\bm{\times}$ 

DVD-RAM DVD-R DVD-R DL

BD-R

BD-RE

DVD-RW

※1

■ 記録方式は

AVCREC方式.<sup>※2</sup>